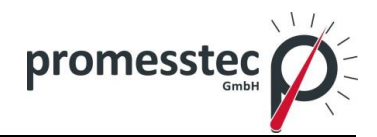

# **Bedienungsanleitung**

**WTR 620**

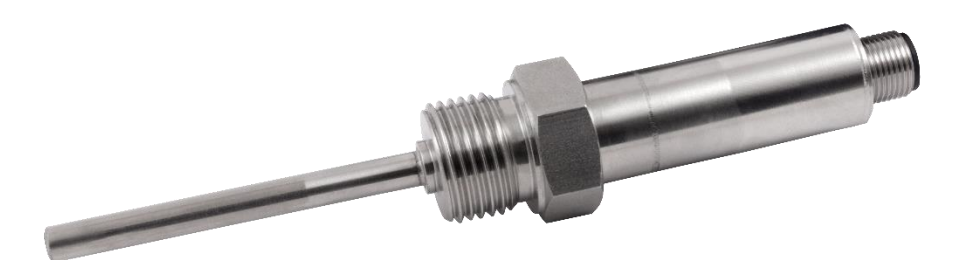

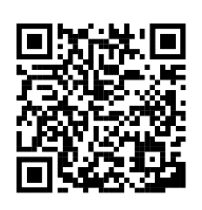

Version 1.1.1

**promesstec GmbH** I Niedersachsenstraße 4 I D-Schüttorf I Tel.:+49 (0)5923/ 90 229 0 I Fax:+49 (0)5923/ 90 229 29 E-Mail: zentrale@promesstec.de I Internet: www.promesstec.de

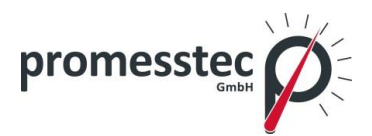

# **Inhalt**

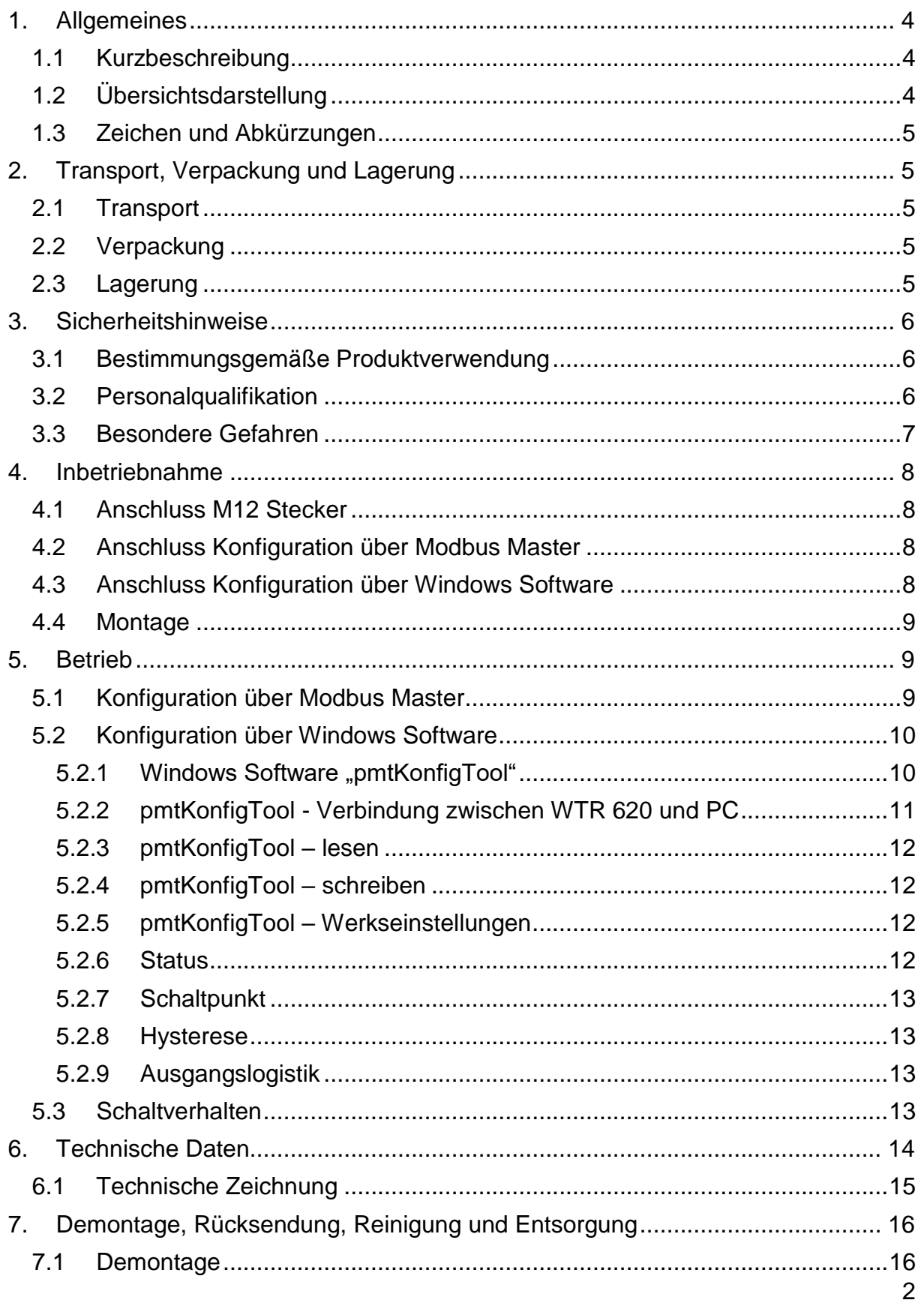

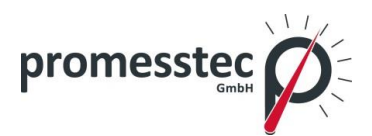

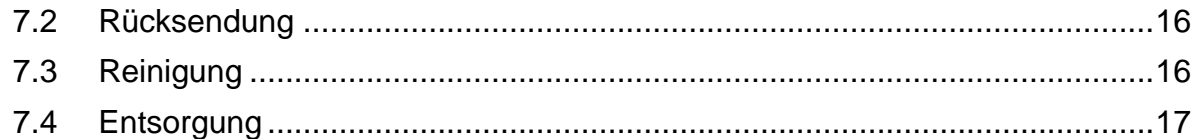

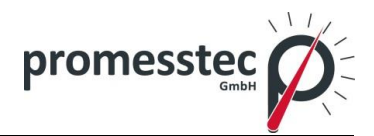

## **WTR 620**

## <span id="page-3-0"></span>**1. Allgemeines**

## <span id="page-3-1"></span>**1.1 Kurzbeschreibung**

Der WTR 620 ist ein kompakter Temperaturschalter mit programmierbaren Schaltpunkt und einstellbarer Hysterese. Die Temperaturwertaufnahme funktioniert dabei nach dem thermoresistiven Prinzip und erfolgt über einen temperaturabhängigen PT100 Widerstand. Der WTR 620 verfügt über eine digitale RS485 Schnittstelle mit einem Modbus RTU Protokoll, über welche die Sensordaten übermittelt und Konfigurationen getätigt werden können. Mit diesem Temperaturschalter ist eine Zweipunktreglung mit einstellbarer Hysterese realisierbar.

#### <span id="page-3-2"></span>**1.2 Übersichtsdarstellung**

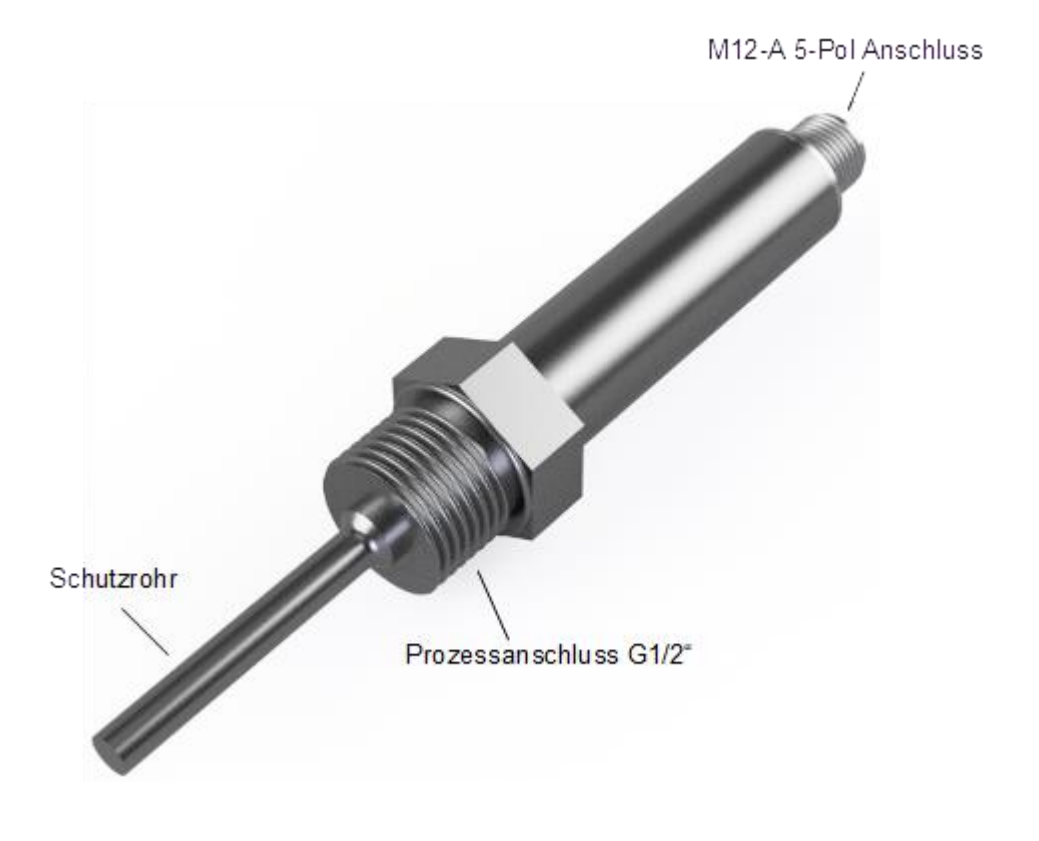

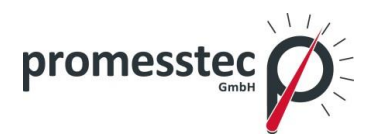

# <span id="page-4-0"></span>**1.3 Zeichen und Abkürzungen**

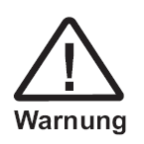

## **Warnung!**

Eine Nichtbeachtung kann zu Verletzungen bei Personen und/oder zur Zerstörung des Gerätes führen. Es kann Lebensgefahr bestehen.

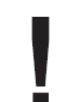

## **Achtung!**

Eine Nichtbeachtung kann zu einem fehlerhaften Betrieb des Gerätes oder zu Sachschäden führen.

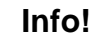

Eine Nichtbeachtung kann Einfluss auf den Betrieb des Gerätes nehmen oder nicht gewollte Gerätereaktionen herbeiführen.

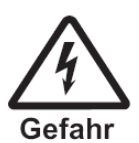

## **Gefahr!**

Bei Nichtbeachtung der Sicherheitshinweise besteht die Gefahr schwerer oder tödlicher Verletzungen durch elektrischen Strom.

## **Warnung!**

Warnung

Es kann möglicherweise eine gefährliche Situation auftreten, die durch heiße Oberflächen oder Flüssigkeiten zu Verbrennungen führen kann, wenn sie nicht gemieden werden.

# <span id="page-4-1"></span>**2. Transport, Verpackung und Lagerung**

# <span id="page-4-2"></span>**2.1 Transport**

Das Gerät auf eventuell vorhandene Transportschäden untersuchen. Offensichtliche Schäden unverzüglich melden. Die Transport- und Lagertemperatur muss im Bereich zwischen -10 °C bis +50 °C liegen.

# <span id="page-4-3"></span>**2.2 Verpackung**

Die Verpackung ist erst unmittelbar vor der Montage zu entfernen. Bitte bewahren Sie die Verpackung auf, denn diese bietet einen optimalen Schutz bei einem Transport (z.B. wechselnder Einbauort, Rücksendung).

# <span id="page-4-4"></span>**2.3 Lagerung**

Bei einer längeren Lagerung sind folgende Einflüsse zu vermeiden:

- 1. Direktes Sonnenlicht oder Nähe zu heißen Gegenständen
- 2. Mechanische Vibrationen, mechanischer Schock (hartes Aufstellen)

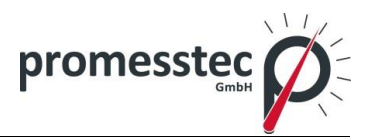

3. Ruß, Dampf, Staub und korrosive Gase

Die Transport- und Lagertemperatur muss im Bereich zwischen -10 °C bis +50 °C liegen. Das Gerät möglichst in der Originalverpackung oder einer entsprechenden Verpackung lagern.

## <span id="page-5-0"></span>**3. Sicherheitshinweise**

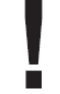

Weitere wichtige Sicherheitshinweise befinden sich in den einzelnen Kapiteln.

## <span id="page-5-1"></span>**3.1 Bestimmungsgemäße Produktverwendung**

Der Sensor ist ausschließlich für den hier beschriebenen bestimmungsgemäßen Verwendungszweck konzipiert und konstruiert und darf nur so verwendet werden. Die technischen Spezifikationen in dieser Betriebsanleitung sind einzuhalten.

Eine unsachgemäße Handhabung oder ein Betreiben des Gerätes außerhalb der technischen Spezifikationen macht die umgehende Stilllegung und eine Überprüfung durch den Hersteller erforderlich. Wenn das Gerät von einer kalten in eine warme Umgebung transportiert wird, so kann durch die Kondensatbildung eine Störung der Gerätefunktion eintreten. Vor einer erneuten Inbetriebnahme die Angleichung der Gerätetemperatur an die Raumtemperatur abwarten. Durch eine nichtbestimmungsgemäße Verwendung sind Ansprüche jeglicher Art ausgeschlossen.

## <span id="page-5-2"></span>**3.2 Personalqualifikation**

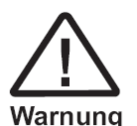

Verletzungsgefahr bei unzureichender Qualifikation Unsachgemäßer Umgang kann zu erheblichen Personen- und Sachschäden führen.

Die in dieser Betriebsanleitung beschriebenen Tätigkeiten nur durch Fachpersonal mit nachfolgend beschriebener Qualifikation durchführen lassen.

Unqualifiziertes Personal von den Gefahrenbereichen fernhalten.

Zur Montage und Inbetriebnahme des Sensors müssen diese Personen mit den zutreffenden landesspezifischen Richtlinien und Normen vertraut sein, und die entsprechende Qualifikation besitzen. Sie müssen Kenntnisse von Mess- und Regeltechnik haben, mit elektrischen Stromkreisen vertraut sein und in der Lage sein, die beschriebenen Arbeiten auszuführen und mögliche Gefahren selbstständig zu erkennen. Je nach Einsatzbedingungen können auch andere Kenntnisse erforderlich sein, z.B. über aggressive Medien.

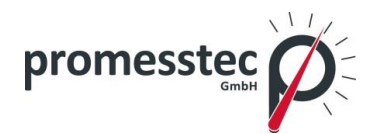

## <span id="page-6-0"></span>**3.3 Besondere Gefahren**

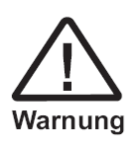

Halten Sie die landesspezifischen Vorschriften ein (z.B. Normen) und beachten Sie bei speziellen Anwendungen die geltenden Normen und Richtlinien (z.B. bei gefährlichen Messstoffen wie Acetylen, brennbaren oder giftigen Stoffen sowie bei Kälteanlagen und Kompressoren).

**Wenn die entsprechenden Vorschriften nicht beachtet werden, können schwere Körperverletzungen und Sachschäden entstehen!**

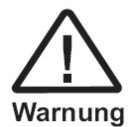

Es ist ein Schutz vor elektrostatischer Entladung (ESD) erforderlich. Die ordnungsgemäße Verwendung geerdeter Arbeitsflächen und persönlicher Armbänder ist bei Arbeiten mit offenen Schaltkreisen (Leiterplatten) erforderlich, um die Beschädigung empfindlicher elektronischer Bauteile durch elektrostatische Entladung zu vermeiden.

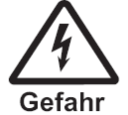

Es besteht Lebensgefahr durch elektrischen Strom. Bei Berührung spannungsführender Teile besteht unmittelbare Lebensgefahr. Einbau und Montage von elektrischen Geräten dürfen nur durch das Elektrofachpersonal erfolgen. Bei Betrieb mit einem defekten Netzgerät (z.B. Kurzschluss von Netzspannung zur Ausgangsspannung) können am Gerät lebensgefährliche Spannungen auftreten.

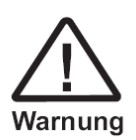

Messstoffreste in aus gebauten Geräten können zur Gefährdung von Personen, Umwelt und Einrichtung führen. Es sind ausreichende Vorsichtsmaßnahmen zu ergreifen. Dieses Gerät darf nicht in Sicherheits- oder Not-Aus-Einrichtungen verwendet werden. Fehlerhafte Anwendungen des Gerätes können zu Verletzungen führen. Am Gerät können im Fehlerfall aggressive Medien mit extremer Temperatur und unter hohem Druck oder Vakuum anliegen.

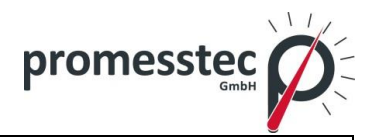

## <span id="page-7-0"></span>**4. Inbetriebnahme**

## <span id="page-7-1"></span>**4.1 Anschluss M12 Stecker**

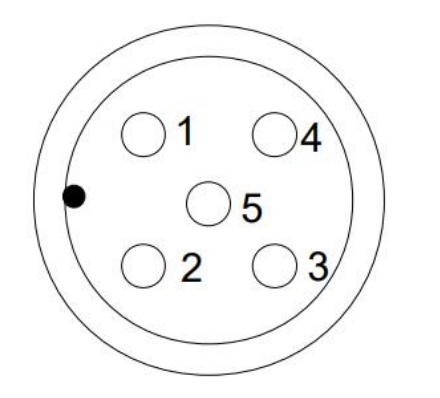

- 1: + Spannungsversorgung 8...30VDC
- 2: Schaltausgang PNP
- 3: Spannungsversorgung
- 4: Schnittstelle RS485 (A)
- 5: Schnittstelle RS485 (B)

## <span id="page-7-2"></span>**4.2 Anschluss Konfiguration über Modbus Master**

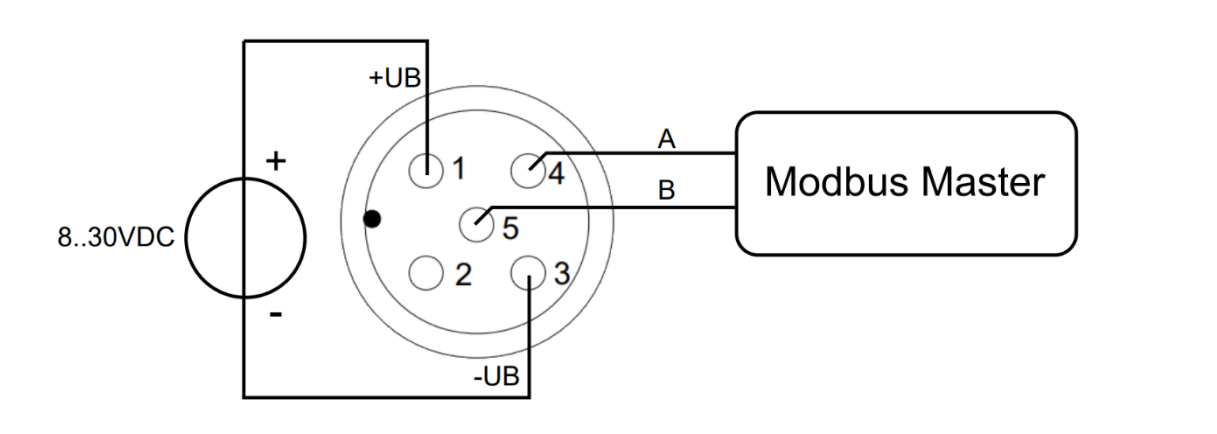

## <span id="page-7-3"></span>**4.3 Anschluss Konfiguration über Windows Software**

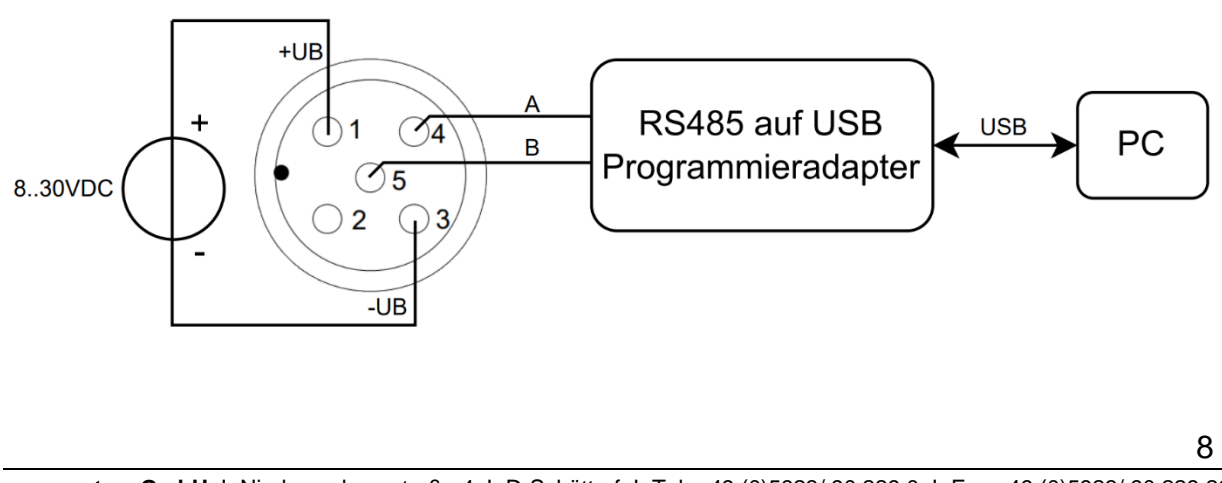

**promesstec GmbH** I Niedersachsenstraße 4 I D-Schüttorf I Tel.:+49 (0)5923/ 90 229 0 I Fax:+49 (0)5923/ 90 229 29 E-Mail: zentrale@promesstec.de I Internet: www.promesstec.de

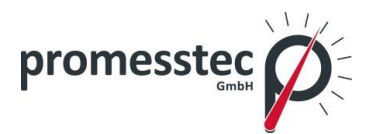

## <span id="page-8-0"></span>**4.4 Montage**

Bauen Sie den Sensor vor der elektrischen Montage in Ihren Prozess ein. So vermeiden Sie ein Aufwickeln des Kabels bei der Montage der Messstelle.

M12 Stecker: Drehen Sie die M12-Buchse von Hand auf den Stecker am promesstec Sensor. Die Montage erfolgt werkzeuglos.

Achten Sie bei der Montage des Anschlusskabels auf eine feste und formschlüssige Verbindung beider Komponenten. Das zulässige Anzugsdrehmoment entnehmen Sie dem Datenblatt des jeweiligen Anschlusskabels.

#### <span id="page-8-1"></span>**5. Betrieb**

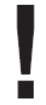

Vor der Einschaltung des Gerätes, sollte überprüft werden, ob der Sensor richtig installiert und verkabelt worden ist.

#### <span id="page-8-2"></span>**5.1 Konfiguration über Modbus Master**

## **Modbus RTU Parameter**

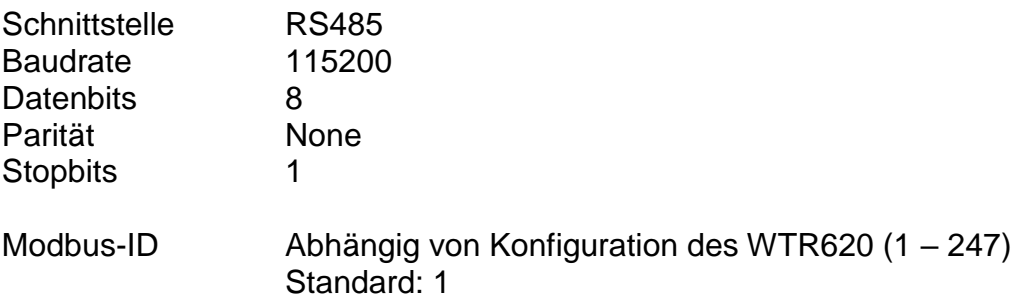

#### **Um eine erfolgreiche Kommunikation aufzubauen, muss der Modbus Master mit den gleichen Parametern eingestellt werden!**

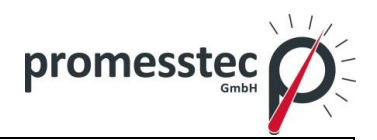

# **Modbus RTU Registertabelle**

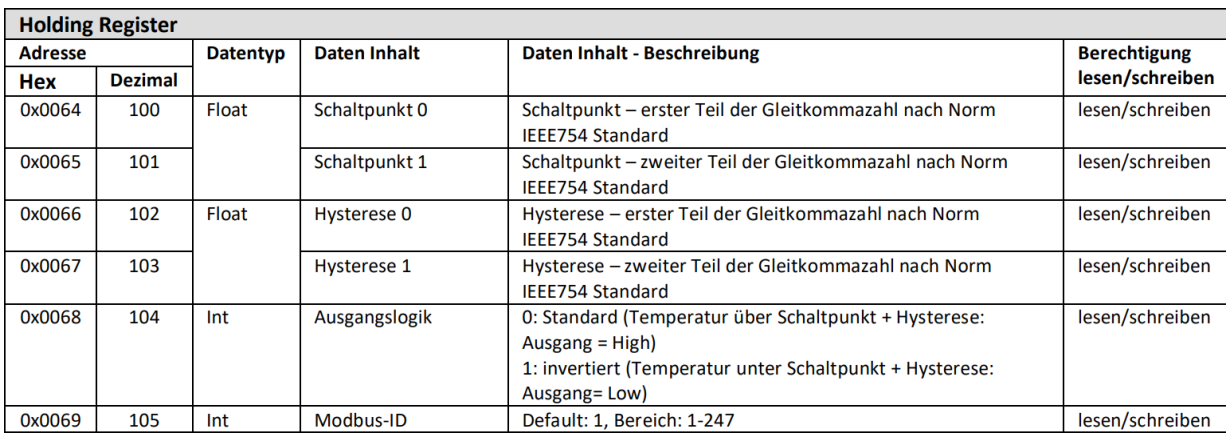

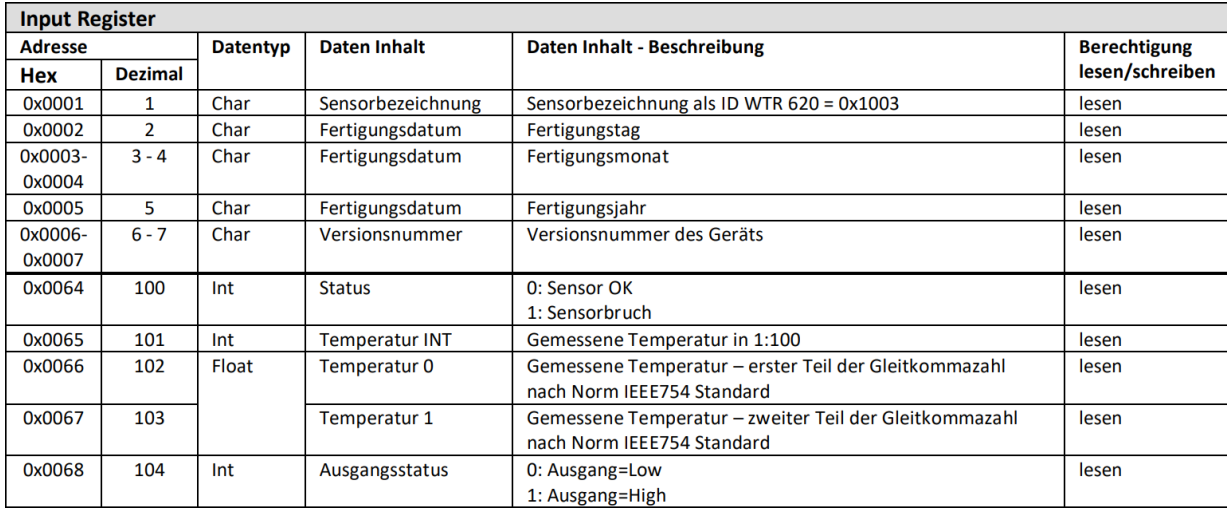

## <span id="page-9-0"></span>**5.2 Konfiguration über Windows Software**

## <span id="page-9-1"></span>**5.2.1 Windows Software "pmtKonfigTool"**

Über die Windows Software "pmtKonfigTool" können die aktuellen Einstellungen des WTR620 ausgelesen und geändert werden. Die Installationsdatei der Anwendung kann über die Internetseite www.promesstec.de heruntergeladen werden.

Zu den Konfigurationsmöglichkeiten gehören unter anderem:

- Schaltpunkt, Hysterese, Ausgangslogik und die Modbus ID

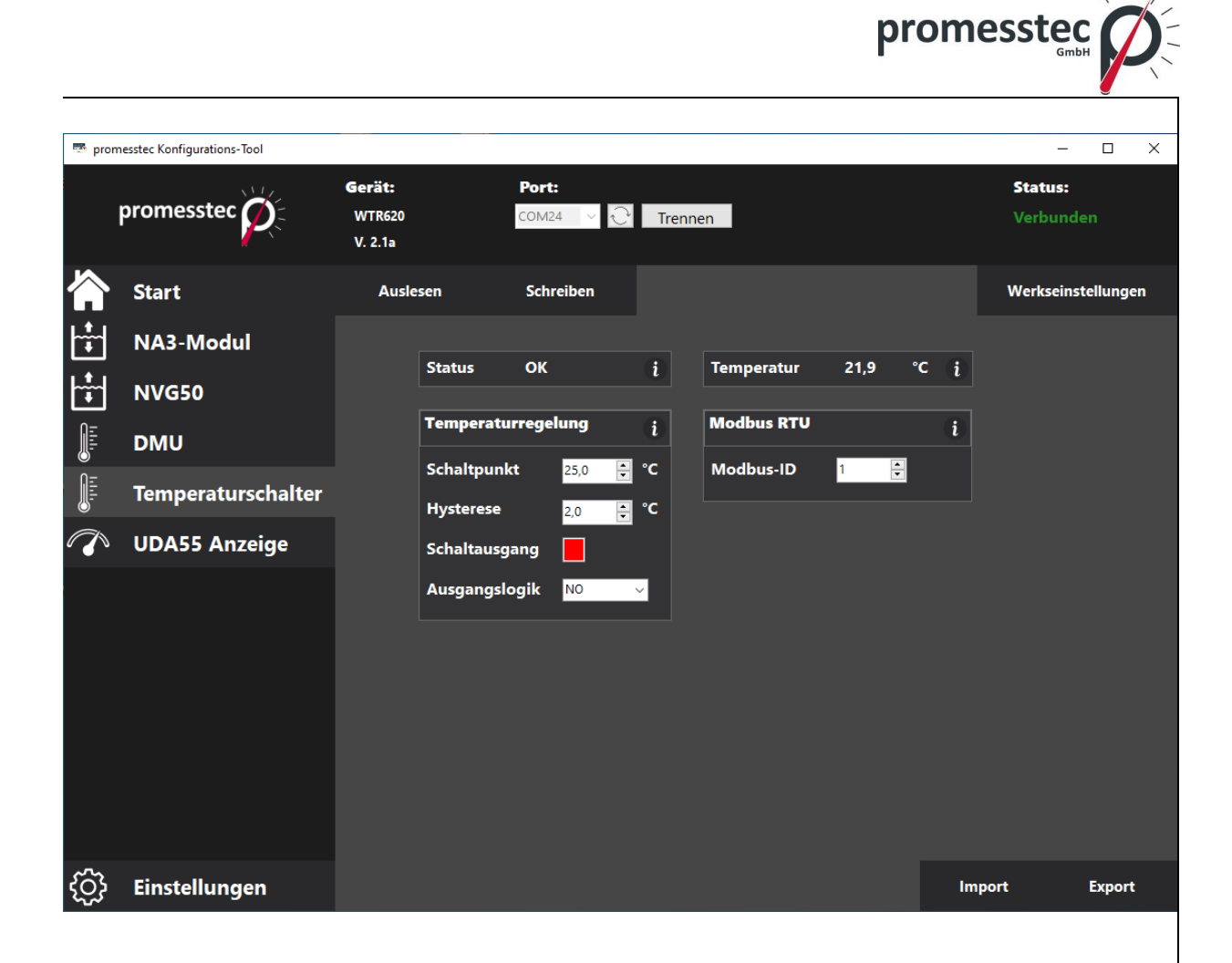

# <span id="page-10-0"></span>**5.2.2 pmtKonfigTool - Verbindung zwischen WTR 620 und PC**

Um den WTR 620 mit einem PC verbinden zu können wird zwingend ein RS485 auf USB Adapter benötigt. Dieser kann direkt bei promesstec mitbestellt werden (siehe Datenblatt). Die Verdrahtung des Programmieradapters ist in folgender Abbildung zu sehen:

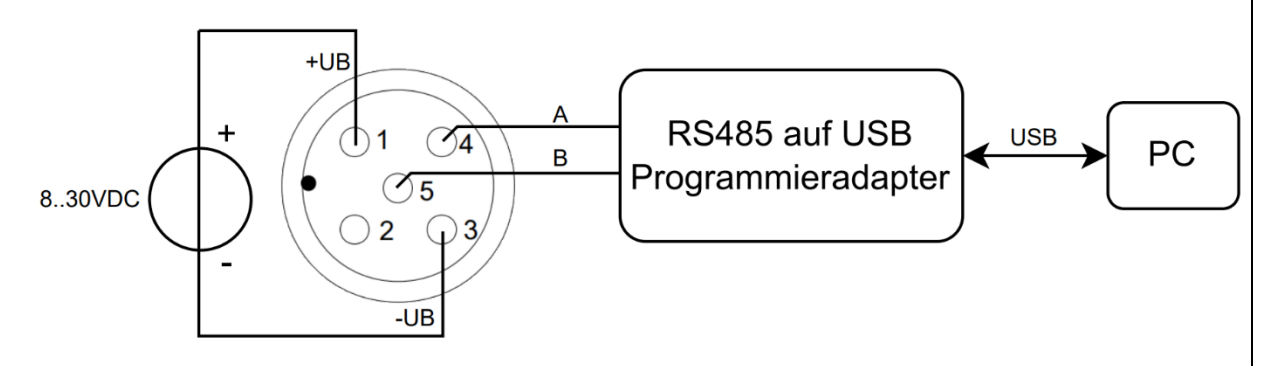

Um eine Verbindung zwischen dem PC und dem WTR 620 herzustellen, muss als erstes der richtige COM-Port ausgewählt werden. Alle COM-Ports sind in der Dropdown-Liste "Port" gelistet. Durch den Button @ wird die Dropdown-Liste aktualisiert. Sobald eine Verbindung erfolgreich hergestellt werden konnte, ändert sich

11

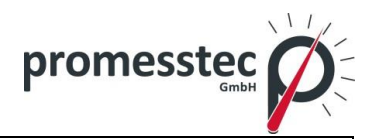

der Status auf "Verbunden" und der Name des angeschlossenen Gerätes wird dargestellt.

## <span id="page-11-0"></span>**5.2.3 pmtKonfigTool – lesen**

Sobald eine Verbindung mit der Anzeige hergestellt wurde, werden die Einstellungen ausgelesen und in der Software dargestellt. Der Status und die gemessene Temperatur werden kontinuierlich aktualisiert. Zusätzlich besteht die Möglichkeit, den Button "Auslesen" zu betätigen, um alle Einstellungen erneut auszulesen und darzustellen.

## <span id="page-11-1"></span>**5.2.4 pmtKonfigTool – schreiben**

Um die Einstellungen des WTR 620 zu ändern, müssen die gewünschten Werte in der Windows Software eingegeben und die entsprechenden Optionen ausgewählt werden. Die Einstellungen werden jedoch erst übernommen, wenn der Button "Schreiben" betätigt wurde. Sollte der Vorgang des Beschreibens nicht erfolgreich durchgeführt werden können, so werden die alten Einstellungen des WTR 620 wieder dargestellt.

## <span id="page-11-2"></span>**5.2.5 pmtKonfigTool – Werkseinstellungen**

Durch das Betätigen des Button "Werkseinstellungen" werden alle Parameter und Einstellungen auf den Auslieferzustand zurückgesetzt.

Werkseinstellungen:

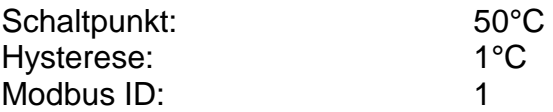

## <span id="page-11-3"></span>**5.2.6 Status**

Insgesamt kann der WTR 620 zwei verschiedene Status annehmen, welche Informationen über die Funktionalität des Temperaturschalters und die Messung geben.

Ok: Der WTR 620 arbeitet einwandfrei und kein Fehler ist festgestellt worden.

Sensorbruch: Ein interner Fehler bei der Messwertaufnahme liegt vor

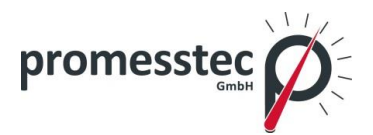

# <span id="page-12-0"></span>**5.2.7 Schaltpunkt**

Hier kann der Schaltpunkt eingestellt werden. Je nach eingestellter Ausgangslogik ändert der Schaltausgang beim über- bzw. unterschreiten der des Schaltpunktes sein Ausgangsstatus (High, Low).

## <span id="page-12-1"></span>**5.2.8 Hysterese**

Die Hysterese stellt den Bereich dar, um den der Istwert um den Sollwert schwanken darf. Diese ist standardmäßig auf 1°C eingestellt. Bei besonders trägen Regelstrecken kann die Temperatur über die eingestellte Hysterese um den Sollwert schwanken.

## <span id="page-12-2"></span>**5.2.9 Ausgangslogik**

Die Ausgangslogik des WTR 620 lässt sich in der Software invertieren. Standardmäßig ist diese auf NO (Normally open) eingestellt. Wenn der Sollwert nicht erreicht ist, schaltet der Ausgang Low. Wird der Sollwert (ggf. + Hysterese) überschritten, so schaltet der Ausgang High. Diese Ausgangslogik lässt sich invertieren.

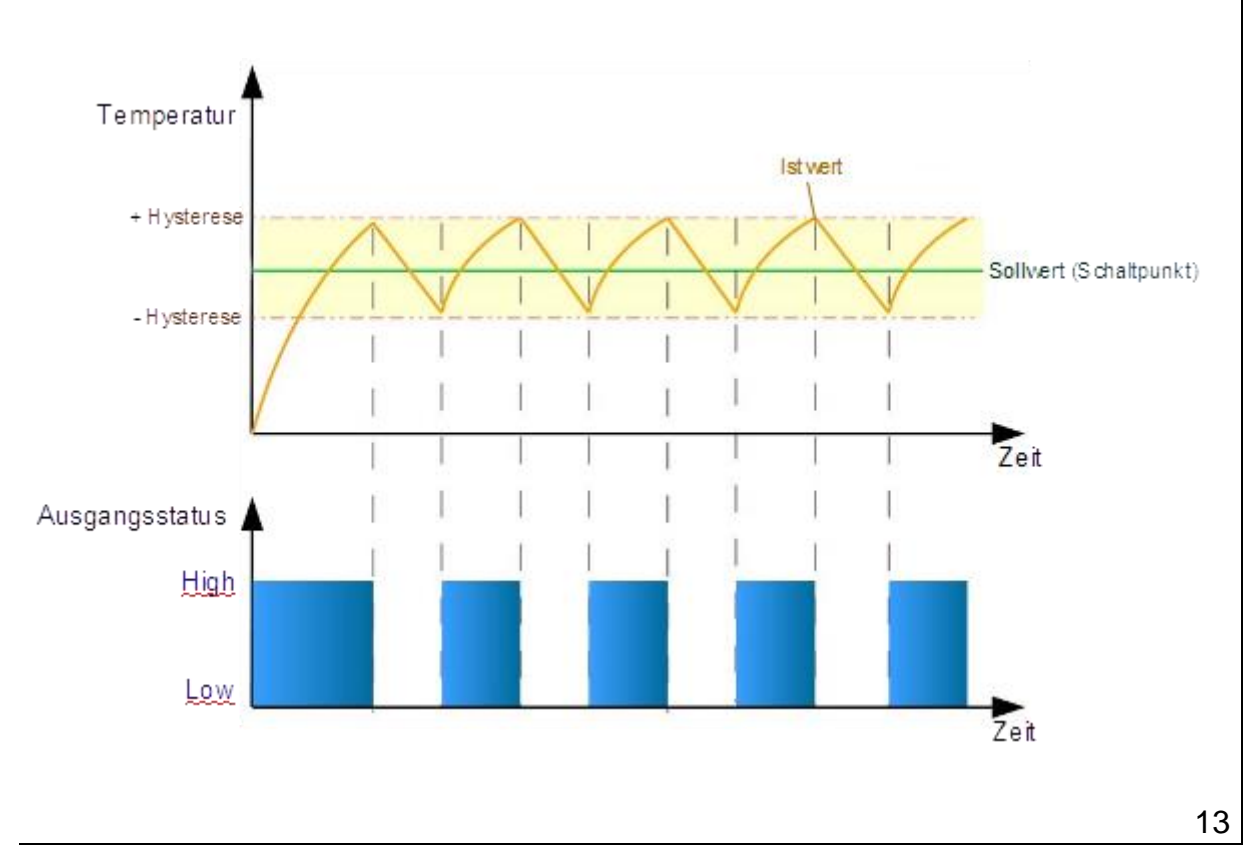

# <span id="page-12-3"></span>**5.3 Schaltverhalten**

**promesstec GmbH** I Niedersachsenstraße 4 I D-Schüttorf I Tel.:+49 (0)5923/ 90 229 0 I Fax:+49 (0)5923/ 90 229 29 E-Mail: zentrale@promesstec.de I Internet: www.promesstec.de

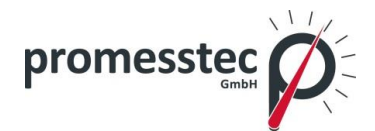

#### <span id="page-13-0"></span>**6. Technische Daten**

Betriebsspannung UB = 8...30 V DC Einschaltverzögerung <0,3s

Messwertaufnahme PT100 Klasse A Messbereich -50°C bis +150°C Messabweichung (Genauigkeit) < ±0,1% vom Endwert

Werkseinstellung Schaltpunkt 50°C Werkseinstellung Hysterese 1°C Werkseinstellung Modbus-ID 1

Elektrischer Anschluss M12 5-polig

Prozessanschluss G ½ Schlüsselweite 24 Anzugsmoment 5..10 Nm Durchmesser 6 mm

Lagertemperatur -20 bis 60 °C Prozessdruck/Betriebsdruck max. 10 bar Luftfeuchtigkeit 0...95 % r. F. Gewicht Ca. 150 g

Strombedarf 15 mA + Schaltausgang PNP

Ausgang Schaltausgang PNP, (aktiv max. 60 mA, kurzschlussfest) Regelverhalten Zweipunktregler

Schutzart IP69K gemäß DIN 60529 Schnittstelle RS485 Modbus Protokoll zur Konfiguration sowie auslesen der Messergebnisse und Zustände

Material Schutzrohr **Edelstahl 1.4571 (V4A)** 

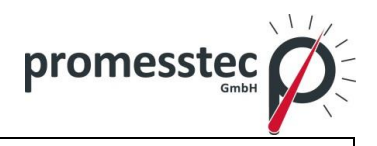

# <span id="page-14-0"></span>**6.1 Technische Zeichnung**

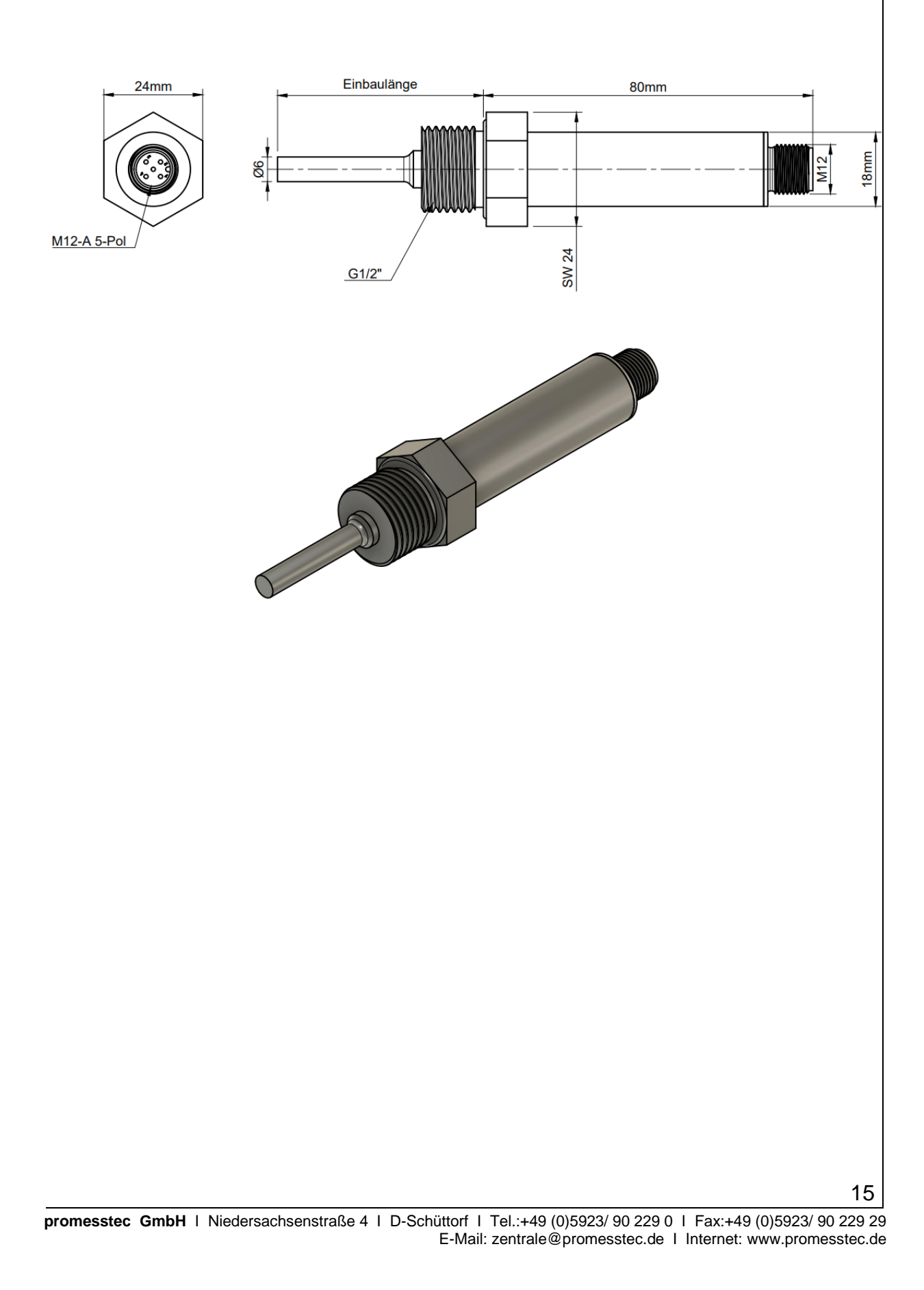

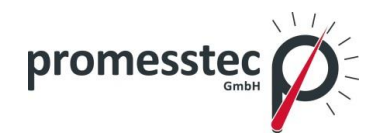

## <span id="page-15-0"></span>**7. Demontage, Rücksendung, Reinigung und Entsorgung**

## <span id="page-15-1"></span>**7.1 Demontage**

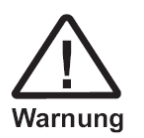

Messstoffreste in ausgebauten Geräten können zur Gefährdung von Personen, Umwelt und Einrichtung führen. Es sind ausreichende Vorsichtsmaßnahmen zu ergreifen.

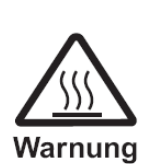

Es besteht Verbrennungsgefahr. Vor dem Ausbau den Sensor ausreichend abkühlen lassen. Beim Ausbau besteht Gefahr durch austretende, gefährlich heiße Messstoffe.

Das Widerstandsthermometer nur im drucklosen Zustand demontieren.

#### <span id="page-15-2"></span>**7.2 Rücksendung**

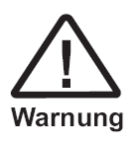

Zur Rücksendung des Gerätes die Originalverpackung oder Vergleichbares verwenden.

Als Schutz vor Schäden kann z. B. antistatische Folie, Dämmmaterial, Kennzeichnung als empfindliches Messgerät verwendet werden.

## <span id="page-15-3"></span>**7.3 Reinigung**

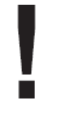

Vor der Reinigung des Sensors den elektrischen Anschluss trennen.

Das Gerät mit einem feuchten Tuch reinigen.

Den elektrischen Anschluss nicht mit Feuchtigkeit in Berührung bringen.

Ein ausgebautes Gerät vor der Rücksendung spülen bzw. säubern, um Personen und Umwelt vor Gefährdung durch anhaftende Messstoffreste zu schützen

Messstoffreste in ausgebauten Geräten können zur Gefährdung von Personen, Umwelt und Einrichtung führen. Ausreichende Vorsichtsmaßnahmen ergreifen.

Unsere Geräte haben bei fachgerechter Montage und Installation eine sehr hohe Schutzklasse. Bei der Reinigung Ihrer Anlage mit Hochdruckreinigern, Dampfreinigern usw. achten Sie darauf, sowohl den Deckel als auch die Kabelverschraubung bzw.

M12-Stecker nicht direkt mit dem Druckstrahl zu belasten. Bei Unterschreiten des Taupunktes kann es u.U. zu einer Kondensatbildung im Anschlussraum des Gerätes kommen. Bei solchen extremen Anwendungen nehmen Sie vor Inbetriebnahme Kontakt zu unserem Vertrieb und technischen Support auf.

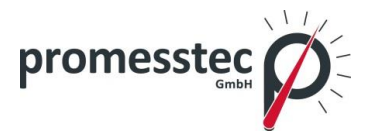

## <span id="page-16-0"></span>**7.4 Entsorgung**

 $\blacksquare$ Г

Entsorgen Sie Gerätekomponenten und Verpackungsmaterialien umweltgerecht entsprechend den landesspezifischen Abfallbehandlungs- und Entsorgungsvorschriften.